# サーボモータ学習キット

# 簡単!PID制御

タミヤ・ハイパワーギヤボックスがサーボモータに変身! このキットでサーボモータの仕組みが学習できます。

for Windows XP/2000/98

- □ このキットは、サーボモータの仕組みの学習に役立ちます。
- □ タミヤ・ハイパワーギヤボックスに可変抵抗を取り付けモータ位置を検出。
- □ 高性能マイコン(PIC18F1320)によりモータを制御しています。
- □ モータ制御にはPID制御を使用しています。
- □ 基板についているボリュームでモータの位置を指定可能です。
- パソコンの専用ソフトを使用することでサーボモータの特性を変更できます。 □
- 専用ソフトでは、応答速度、保持力などが変更できます。 □
- □ パソコンとのインターフェースはRS232C(Dサブ9ピン)
- □ 専用ソフトはWINDOWSパソコンで動作するCD-Rが付属しています。
- □ 電源は5V〜6V(電池4本)

■部品表■ ※★別売★印の部品はこのキットに付属しません。別途購入願います。

| 半導体          | IC <sub>1</sub>            | PIC18F1320       |                | PIC マイコン              |
|--------------|----------------------------|------------------|----------------|-----------------------|
|              | IC <sub>2</sub>            | <b>ADM3202AN</b> |                | RS232C レベルコンバータ       |
|              | D2,3                       |                  | $\overline{c}$ | 小信号ダイオード              |
|              | D1                         |                  |                | 大電流ダイオード              |
|              | TR1,2                      | 2SC1213          |                | 小信号 NPN トランジスタ        |
|              | IC <sub>1</sub>            | 2SK3140          |                | N チャネル MOS-FET        |
| 抵抗           | R1                         | $220 \Omega$     |                | 1/6W 赤赤茶金 炭素皮膜抵抗      |
|              | R <sub>2</sub> ,3          | $1K\Omega$       | $\overline{2}$ | 1/6W 茶黒赤金 炭素皮膜抵抗      |
|              | R4                         | $5.1K\Omega$     |                | 1/6W 緑茶赤金 炭素皮膜抵抗      |
|              | コンデンサ C2,3,4,5,6,7 0.1 μ F |                  | 6              | 積層セラミックコンデンサ 表示 (104) |
|              | C1                         | 100 $\mu$ F      |                | 電解コンデンサ               |
| セラロック X1     |                            | 10MHz            |                | セラミック発振子 (3本足)        |
| IIC ソケット     |                            | 18P, 16P         | 2              | $ IC1,IC2 $ 用         |
| コネクタ         | CN <sub>1</sub>            | メス               |                | D サブ 9 ピン             |
|              | JP4                        | $\overline{2P}$  |                | ピンヘッダ                 |
|              |                            |                  |                | S1 用ショートピン            |
| リレー          | LS1,2                      | 941H-2C-5D       | 2              | モータ駆動用リレー             |
| <b> ジャンパ</b> | -印箇所                       |                  | 4              | 抵抗やコンデンサのリードを使用       |
| 基板           |                            |                  |                | 専用基板                  |
|              |                            |                  |                | ポテンショメータ取付用           |
| センサ          | VR1,JP2                    | $1K\Omega B$     | 2              | ポテンショメータ              |
| モータ          |                            |                  |                | タミヤ・ハイパワーギアボックス       |
|              |                            |                  |                | ★別売★                  |
| ビス           |                            |                  | $\overline{c}$ | ポテンショメータ取付用           |
| 配線           |                            | 3 本平行線 20cm      |                | 検出器用信号線(★別売★)         |
|              |                            | 2 本平行線 20cm      |                | モータ用電線 (※別売のモータに付属)   |

D Connector 9 F Connector 9 F

 $\Vert$ l

ADM3202AN

0.1u

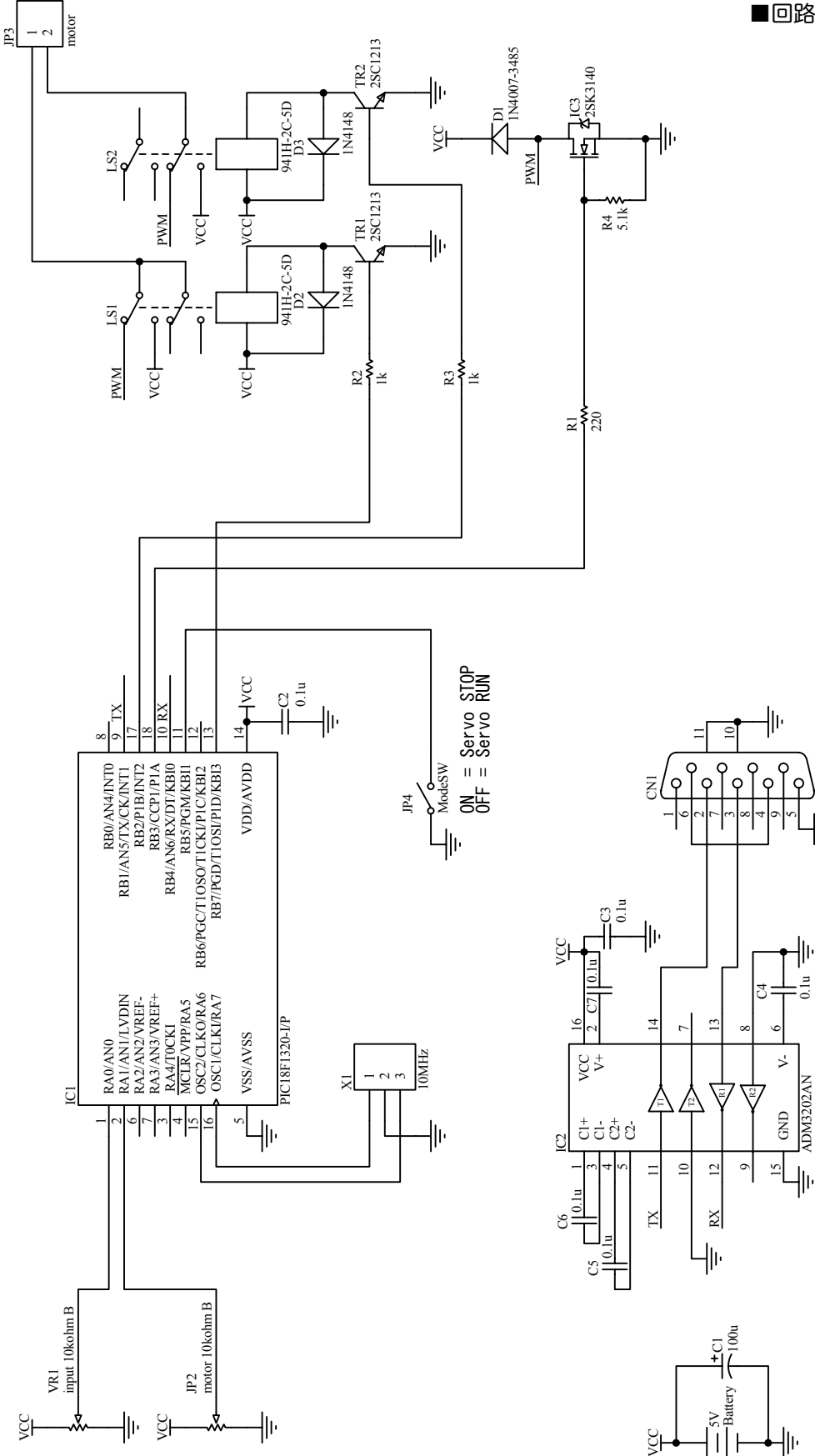

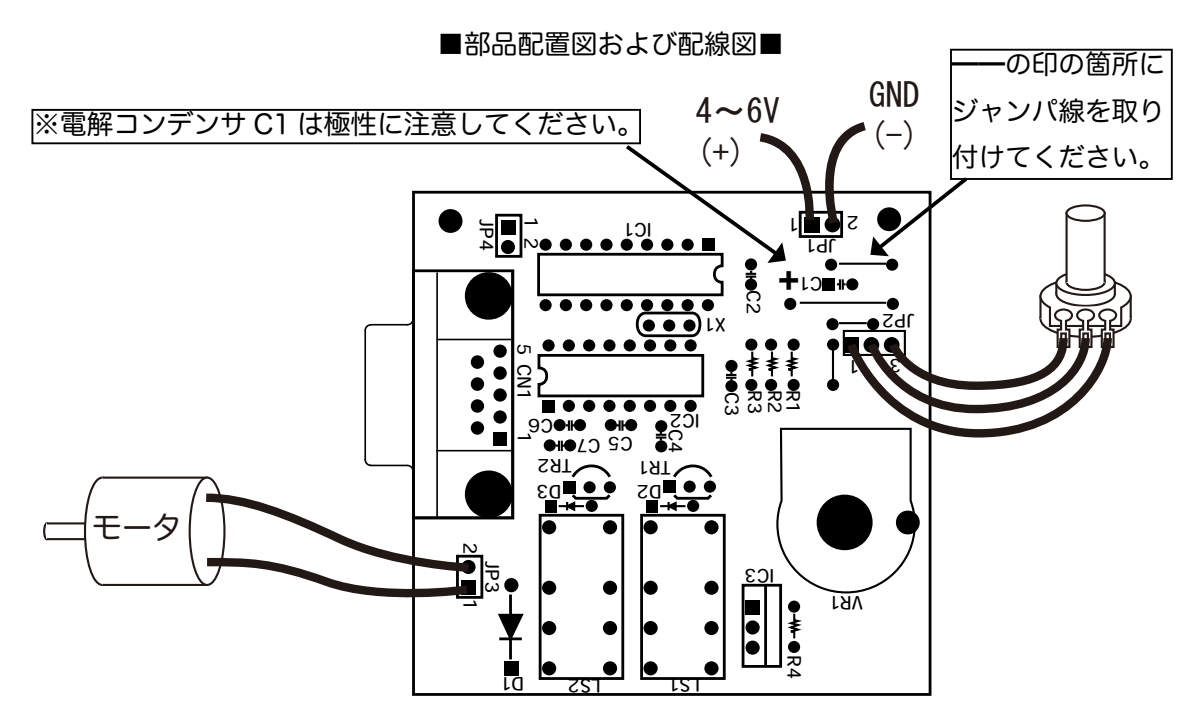

# ■回路の製作■

必要な工具:はんだごて、ニッパー、ラジオペンチ、プラスドライバ

1.抵抗、セラミックコンデンサ、ダイオードなどの高さの低い部品から 取り付けます。

※ダイオードは極性がありますので注意してください。

- 抵抗やコンデンサの足を使い、JP1,JP2,C1 周辺の4カ所にジャンパ 2. 線を取り付けます。ジャンパ取り付け箇所は上図に示します。
- 3.セラロックを取り付けた後に、向きに注意してICソケットを取り付 けます。
- TR2、TR3 に NPN トランジスタを取り付けます。トランジスタには 4. 向きがあります。基板上の記号を確認して取り付けてください。
- リレーを LS1、LS2 の位置に取り付けます。 5.
- IC3 に MOS-FET を取り付けます。基板上に「IC3」と書いてある方 6. の穴に FET の1番の足を差し込みます。
- 電解コンデンサを C1 の位置に取り付けてください。電解コンデンサには極性がありますの 7. で気をつけてください。

1. エミッタ 2. コレクタ 3. ベース

1. ゲート 2. ドレイン 3. ソース

3 2  $\frac{0}{1}$ 

 $1\frac{9}{2}\frac{1}{3}$ 

- 8.2 ピンのピンヘッダを JP4 に、D サブ9ピンコネクタを CN1 に取り付けてください。
- 9. 2 つのボテンショメータのうち 1 つのボテンショメータを基板の VR1 の位置にボテンショ メータのナットで取り付けてください。しっかりとナットを締めたあとにポテンショメータ の足と基板をハンダ付けして接続します。
- 10.続いてモータ部分の組立を行います。タミヤ・ハイパワーギヤボックスを組み立てます。組 立はハイパワーギヤボックスの箱に入っているマニュアルを使用します。 ※このキットにギアボックスは付属していません。別途ご購入願います。

 $-3-$ 

■ハイパワーギヤボックスの組立■

 組み立ては基本的にハイパワーギヤボックスのマニュアル(以下タ ミヤマニュアル)に従ってください。

- 1. タミヤマニュアル①に従って制作してください。
- 2. タミヤマニュアル②に従って制作 してください。 ビスを使用しない箇所
- タミヤマニュアル③以降はBタイプの減速比 41.7:1 を組み立ててください。 3.
- タミヤマニュアル④において右図の箇所のビスは止めないでください。 4.
- タミヤマニュアル⑤において別売り電池ボックスが接続されていますが、このキットでは接 5. 続しません。また、土台につける必要もありません。

ギヤをかみ合わせる

タミヤマニュアル⑥の製作を行うと回転位置の確認がしやすくなります。 6.

■ポテンショメータの取り付け■

 モータの現在位置を取得するために、ギヤボックスにポテンショメー タを取り付けます。

- 1.もう一つのポテンショメータに半円状の取付板を取り付けます。
- 2. 3本組の平行線をボテンショメータの端子にハンダ付けします。
- 緑のギヤの穴をドリルなどで直径 5.5mm に広げ、ポテンショメータ 3. の軸に取り付けます。左図のようなものを作ります。
- 4. 3. で作ったものをタミヤ・ハイパワーギ ヤボックスに取り付けます。取り付けには 付属のドリルねじ2つを使用します。取り 付け位置は■ハイパワーギヤボックスの組 立■の4.でビスを止めなかった部分です。 取り付けると右図の用になります。
- ポテンショメータについている緑色のギヤとギヤボッ 5. クス内のオレンジのギヤをかみ合わせてください。

付属のドリルねじで止める

- ■配線■
- 1.モータに最初からついている赤と青の線を基板の端子(JP3)に配線してください。
- ギヤボックスに取り付けてあるポテンショメータからの3本組の平行線も基板の端子(JP2) 2. に配線してください。
- 3.基板への電源供給は2本の電源コードを基板の端子(JP1)につなぎ電源装置で5Vを加え るか、単三電池4本の電池ボックスを基板につなぎ供給するかのどちらかで行ってください。
- 基板からの線やギヤボックスからの線はホームセンターなどで購入できるロックタイを使用 4. するときれいにまとまり、切れにくくなります。

### ■動作確認■

- 1.ハンダ付けや配線をよく確認してください。
- 2.ⅠCを挿入していない状態で電源を入れてください。異常がないようなら次のステップに進 みます。
- 電源を切り、ICを挿入してください。向きを間違えないように挿入してください。 3.
- 電源をいれ、基板上のポテンショメータを左右に回してみてください。 4. ※ここでモータが高速に回転し、ポテンショメータの限界まで回り、モータが停止したなら ば、電源を切り、モータの配線を逆にしてください。(モータの端子の一つについている線 と端子のもう一つについている線を逆にします。) ※モータが空回りするようであれば、ポテンショメータについている緑のギヤとギヤボック スのオレンジのギヤがかみ合っているか確認してください。 ※ICなど部品が熱くなる場合は、電源を切り、もう一度ハンダ付けを確認してください。
- 基板上のポテンショメータを左右に回してみて、それと同じようにモータが回るようであれ 5. ばOKです。

■サーボモータとは■

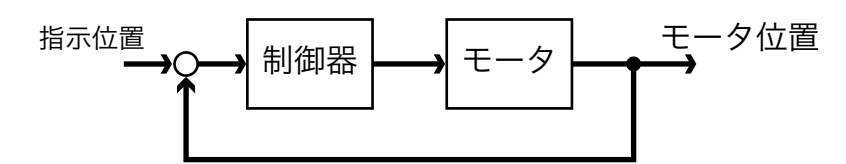

こちらの指定する指示位置にモータの位置を合わせようとするモータ(システム)です。これ は、モータ位置をポテンショメータで検出し、指示位置との差を求め、制御器がモータを制御す る仕組みになっています。これにより、モータを指示した位置で止めることができるようになっ ています。

 このキットの場合は基板上にあるポテンショメータが指示位置に当たり、モータ位置はギヤ ボックスに取り付けたポテンショメータで検出します。指示位置とモータ位置から制御器に当た るPICマイコンがモータを制御しています。モータの制御方法ですが、このキットでは昔から あるPID制御を使用しています。

■PID制御とは■

- PID制御は、3つの要素から成り立っています。
- P:比例制御(指示位置とモータ位置の差に比例してモータを動かす制御)
- | : 積分制御 (モータ位置を保持する制御)
- D:微分制御(素早く指示位置にモータを動かす制御)

 PID制御のメリットはこれら3つの制御のパラメータを変更することでサーボモータの特性 を変更できることです。たとえば、P制御パラメータの値を下げればサーボモータはゆっくりと 指示位置に向かいます。3つのパラメータは専用PCソフトを使用して変更できます。

■専用PCソフトの使い方■

 サーボモータ学習キットの動作特性を変更するためにPIDパラメータを変更します。PID パラメータは付属CDの中にある「制御ソフトウェア」で変更します。

 PCとサーボモータ学習キットの接続にはCOMポートを使用してください。ケーブルは、 「RS232C Dサブ9Pオス-9Pメス ストレートケーブル」を使用してください。

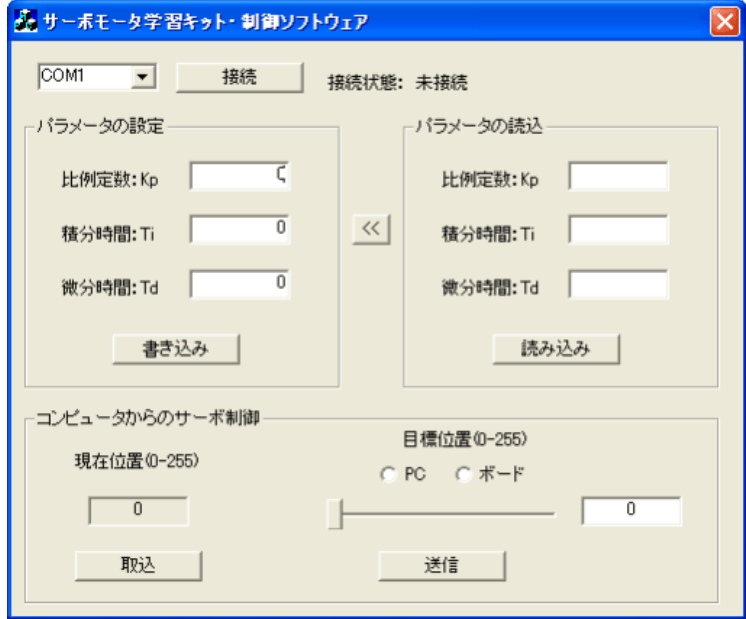

■サーボモータ学習キットとPCの接続

- l. 左上のプルダウンメニューを選択してサーボモータ学習キットを接続しているCOMボート を選択します。
- 「接続」のボタンをクリックします。 2.
- 「接続状態」というところに「PIDServo ver1.x」という表示が出ればサーボモータ学習キッ 3. トに接続できたことを表します。

■キットからのパラメータ読み込み

- 基板上の JP4 のピンヘッダをショートピンでショートしてサーボ動作を停止してください。 .
- 2. 「読み込み」ボタンをクリックします。
- 3.PIDパラメータの読み込みが完了すると「比例定数:Kp」「積分時間:Ti」「微分時間: Td」の欄に読み込まれた値が表示されます。
- 基板上の JP4 のピンヘッダのショートピンを取り外すとサーボ動作が再開します。 4.
- ■キットへのパラメータ書き込み
- 基板上の JP4 のピンヘッダをショートピンでショートしてサーボ動作を停止してください。 .
- 「比例定数:Kp」「積分時間:Ti」「微分時間:Td」の欄にそれぞれの数値を入力します。 2.
- 「書き込み」ボタンをクリックしてサーボモータ学習キットにパラメータを書き込みます。 3.
- 基板上の JP4 のピンヘッダのショートピンを取り外すとサーボ動作が再開します。 4.

■コンピュータからのサーボ制御:現在位置取り込み編

- 1.現在のモータ位置(角度)を取り込むには「取込」ボタンをクリックします。モータの現在 位置を0~255の値で取り込むことができます。
- ■コンピュータからのサーボ制御:日標位置設定編
- 「PC」ラジオボタンをクリックして目標位置の設定方法をPCにします。(基板上のポテ . ンショメータに戻すときは「ボード」ラジオボタンをクリックしてください。)
- 2. スライダーまたは数字でサーボが目標とする位置を設定します。数字で入力する場合は0~ 255の値にしてください。
- 3. '送信」ボタンをクリックするとサーボが目標位置に向かって行きます。

## ■終了

1. 右上の 'x」ボタンをクリックしてください。

# ■PIDパラメータの設定方法■

 サーボ動作の特性を変更するために、PIDパラメータ(「比例定数:Kp」「積分時間:Ti」「微 分時間:Td」)の設定について説明します。

1. 比例定数:Kp:この値を大きくすると指示位置に到達するまでの時間は短くなります。

- 積分時間:Ti:この値を小さくすると静止位置でのモータの保持力が増します。 2.
- 微分時間:Td:この値を大きくすると指示位置に早く到達します。 3.

 いずれの値も大きくしすぎるとモータが指示位置の付近で発振し、指示位置に到達できません ので注意して設定してください。

※この学習キットでは初期値が Kp=10,Ti=2.3,Td=0.001 となっています。

 モータ位置をスムーズに指示位置に向かわせるためのパラメータの設定方法としてステップ応 答法と限界感度法があります。ここでは限界感度法について説明します。

# ■限界感度法

1. Ti を 1000 ぐらいに Td を 0 に Kp を 10 ぐらいに設定します。

- 2.Kp を次第に大きくしていき、モータ位置が振動するところで Kp の増加をやめます。
- 3.このときの Kp を Kc(本キットでは約50ぐらい)、振動周期を Tc 秒とすると以下の表で パラメータが求められます。

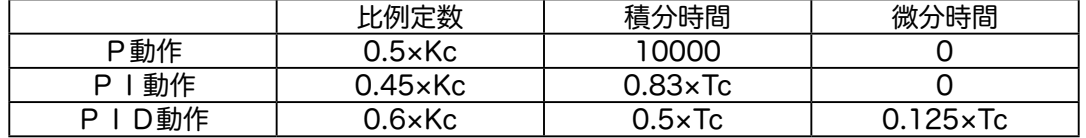

 この方法はあくまで目安なので実際にスムーズになるかは不明です。実際は何度も試行錯誤し てパラメータを設定しなければ、スムーズな動作にすることはできません。

 本マニュアルでの説明はインターネットにおいてカラー写真付きでご覧いただけます。詳しく は MAKE21 ホームページ(http://www.make21.net/)へアクセスしてください。

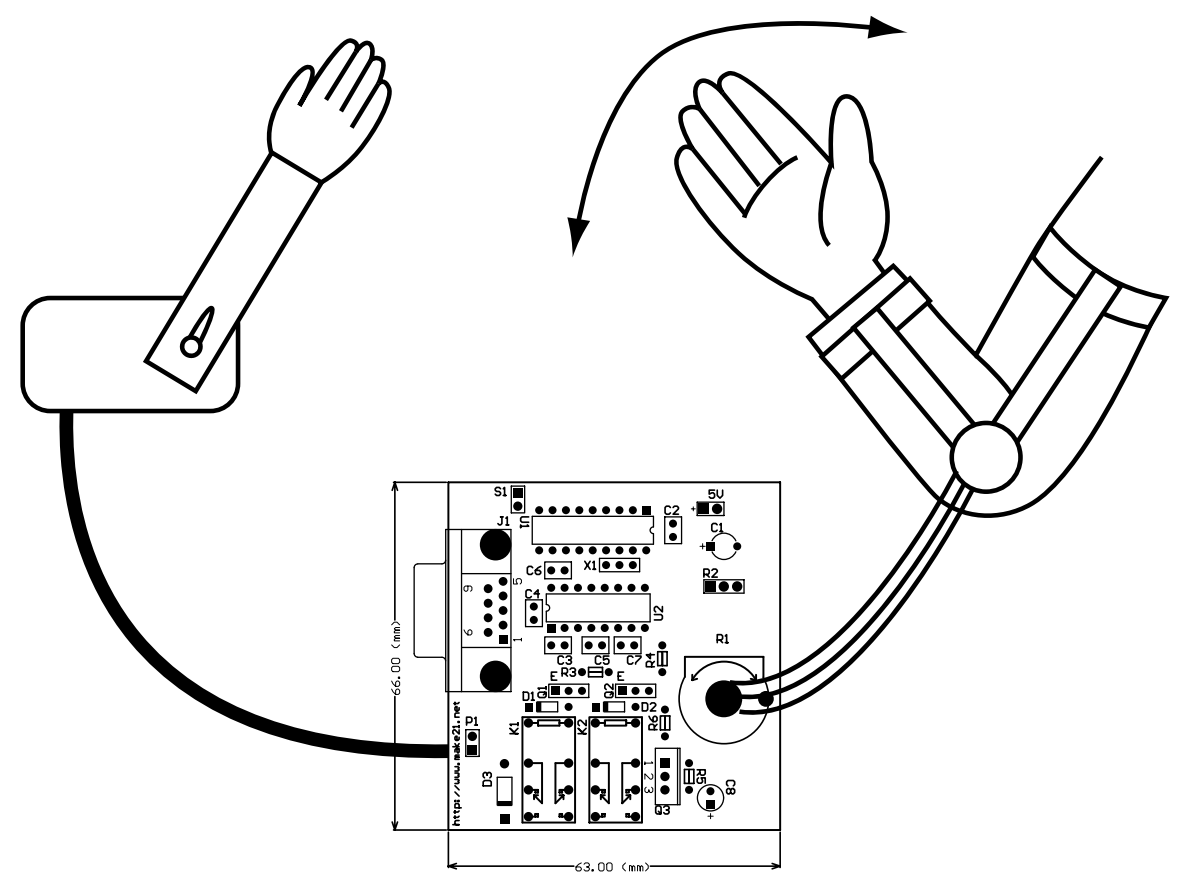

腕の動きに追従するサーボモータ(マスタースレーブ)を製作します。

- 1. 人の腕に図のような間接機構を作り、関節部分にボテンショメータを取り付けます。
- 2.基板上の VR1 を取り外し、間接機構のボテンショメータの信号線(3本)を取り外した VR1 の端子にハンダ付けします。
- 3. モータ側に腕の模型を取り付けると完成です。 このほかにも、たくさん応用ができますので、チャレンジしてみてください。

 当キット・ソフトウェアを運用した発生した損失・損害についてはいかなる理由であっても、 当社・作者は、その責を負いません。あらかじめご了承ください。

サーボ学習キットマニュアル 第1版 2007.2

- ■開発・製作・著作■
	- MAKE21 神村優介 info@make21.net (技術的な質問はこちらにお願いします。) URL : http://www.make21.net
- ■製造・販売■
	- 株式会社 秋月電子通商
		- http://www.akizukidenshi.com 東京都世田谷区瀬田5-35-6